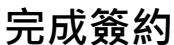

- 1. 契約書雙方確實完成用印後,請將契約書正本一份送至研發處存查。
- 2. 計畫執行期間,與合作單位往來之公文(如:工作月/季報、收據請領、成果/結案報告等)須會簽研發 處。

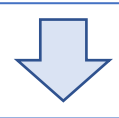

1-1 預算提報:進入專區預算管理系統進行計畫預算提報後,通知會計室進行預算審核。 會計室承辦人:

## **計畫簽約&用印**

 公文簽核決行後,至出納組領取收據,並連同公文送至文書組發函回覆或逕寄予合作單位。 1-3 請款核銷:請依契約書及經費預算表或合作單位之規定(如A、B類計畫之經費編列標準表) 辦理;若無相關規定,則依本校會計制度辦理。

- **A. 招標/採購案:**決標後,依委託單位來函辦理契約書用印。
- **B. 委託(補助)計畫:**計畫核定後,依核定函辦理契約書用印。
- **C. 業界委託計畫:**計畫主持人與合作單位擬定契約書、經費表及計畫書後辦理用印。﹝契約書、經費 表範本請[至研發處網站](https://ord.pccu.edu.tw/ord/%e7%94%a2%e5%ad%b8%e5%90%88%e4%bd%9c%e8%a8%88%e7%95%ab%e7%9b%b8%e9%97%9c%e6%96%87%e4%bb%b6%e7%af%84%e6%9c%ac/)下載。 )
- \* **公文簽核作業:**①進入專區電子公文系統創函稿公文(須檢附契約書、計畫書、經費表之電子檔)。 ②會辦相關單位:研發處、會計室、秘書處。

③列印紙本,檢附契約書1份、計畫書、經費表,送會辦單位簽核。

\* 公文簽核決行後,將紙本公文與契約書(正、副本)送文書組用印後發文或逕寄紙本。

**計畫經費相關作業**

## STEP. 1 **執行經費相關**

政府機關計畫-鄭慈郁小姐(15705)、民間機構計畫-黃雅奇小姐(15715)、

農委會計畫 - 賴穎思小姐(15716)

1-2 經費請領:依契約書規定時間向合作單位請領計畫經費。

 進入專區電子公文系統創函稿公文或填寫簽呈申請收據。﹝公文及收據範本請至[研發處網](https://ord.pccu.edu.tw/ord/%e7%94%a2%e5%ad%b8%e5%90%88%e4%bd%9c%e8%a8%88%e7%95%ab%e7%9b%b8%e9%97%9c%e6%96%87%e4%bb%b6%e7%af%84%e6%9c%ac/) [站下](https://ord.pccu.edu.tw/ord/%e7%94%a2%e5%ad%b8%e5%90%88%e4%bd%9c%e8%a8%88%e7%95%ab%e7%9b%b8%e9%97%9c%e6%96%87%e4%bb%b6%e7%af%84%e6%9c%ac/)載﹞

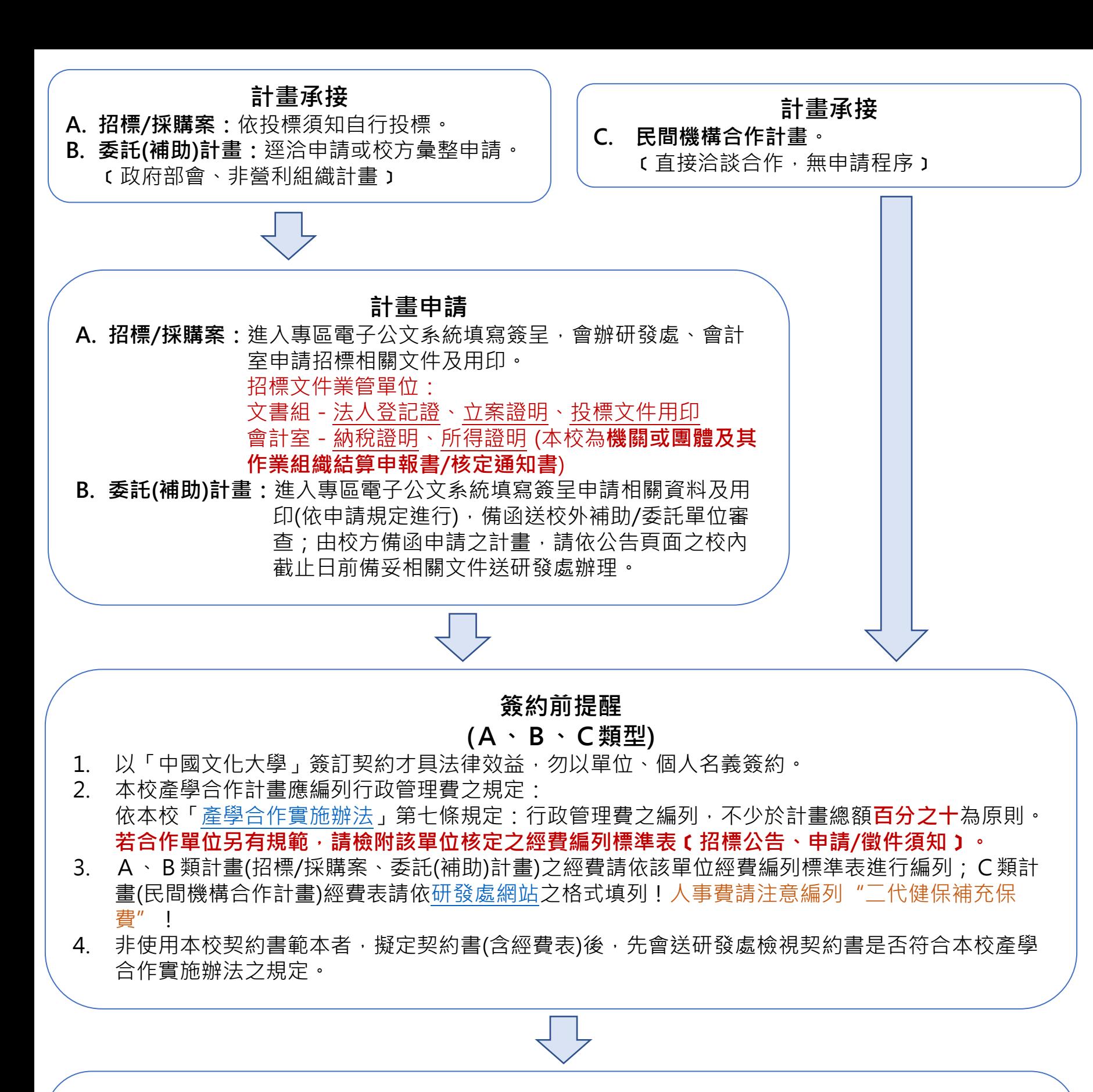

## STEP. 2 **人員約用相關**

2-1 助理約用作業請依學校約用時程(約用人員作業收件截止日為每月25號)至預算管理系統進行。

\* 若計畫核定前需提前聘用人員者,可先以簽呈(須提供經費表)提前審核人事相關經費項目, 於預算管理系統建置並辦理約用作業。(簽呈範本請至[研發處網站下](https://ord.pccu.edu.tw/ord/%e7%94%a2%e5%ad%b8%e5%90%88%e4%bd%9c%e8%a8%88%e7%95%ab%e7%9b%b8%e9%97%9c%e6%96%87%e4%bb%b6%e7%af%84%e6%9c%ac/)載)

約用作業承辦人:

勞僱型約用人員-人事室徐敏芳小姐(15205)、研究獎助生-生輔組朱儒德小姐(12111) 相關附件(A1研究獎助生同意書、A2約僱人員契約書、A3智財歸屬同意書)請至[研發處網站](https://ord.pccu.edu.tw/ord/%e5%b8%b8%e7%94%a8%e8%a1%a8%e5%96%ae/) 下載。

STEP. 3 **採購相關:**若執行計畫經費項目中,如有超過3萬元以上之購買品項或勞務委託項目,請依 總務處-[採構驗收業務](https://cuau.pccu.edu.tw/p/412-1006-15497.php?Lang=zh-tw)-採購作業流程及採購作業簡報說明。 總務處採購作業承辦人:鄭舜華專員(13204)

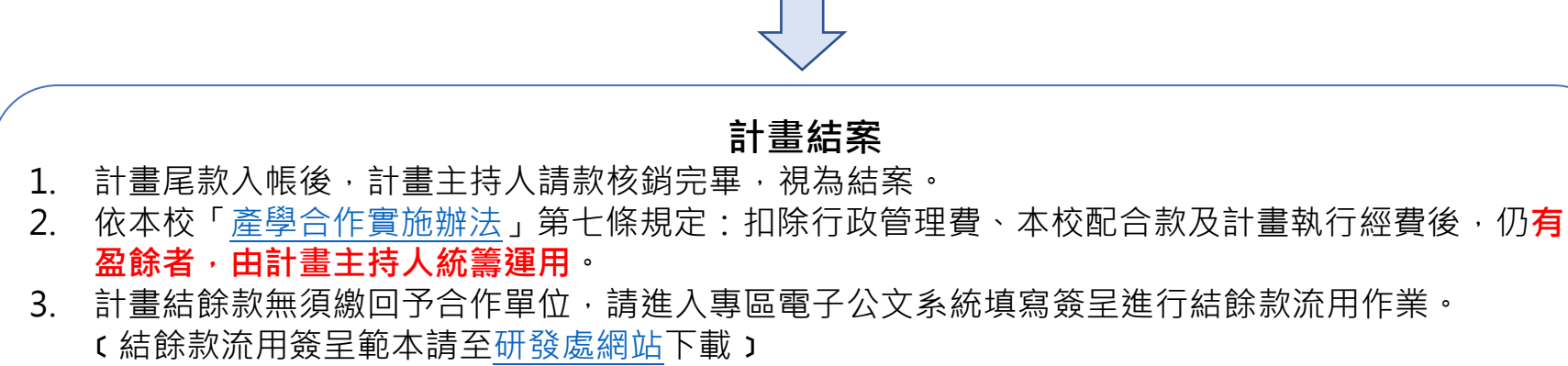

- 4. 結餘款流用簽呈簽核後,請將簽呈正本送至會計室辦理帳務處理及流用作業。
- 5. 會計室通知助教後,可請系所主管開啟年度預算權限,即可使用計畫結餘款。